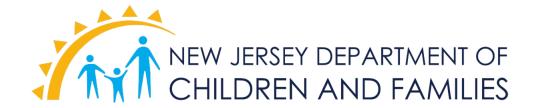

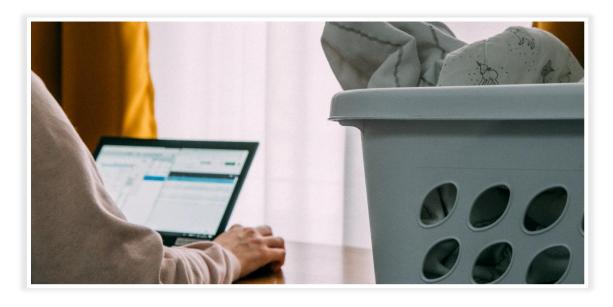

During New Jersey's state of emergency and response to COVID-19, most Department of Children and Families' employees are working from home as directed by Governor Murphy's Executive Order 107.

DCF has since issued and updated <u>Work from Home Guidance</u> and staff can find a list of technologies or applications below that are useful for facilitating remote work. As employees adjust to their new work situation, there are a variety of resources available to ease the process.

In addition, DCF's Office of Information Technology continues to explore new opportunities for staff to utilize during these unprecedented times.

Please contact NJSPIRIT Helpdesk for support:

njspirithelpdesk@dcf.nj.gov or 1-866-733-2208.

## **Table of Contents**

You can navigate the document by clicking the links below.

| Section 1 – myNewJersey     | 3 |
|-----------------------------|---|
| eCats                       | 3 |
| ePAR                        | 3 |
| NJSPIRIT                    | 3 |
| DCF Connex                  | 3 |
| Section 2 – Communication   | 4 |
| Microsoft Teams             | 4 |
| Outlook & Encrypted Emails  | 4 |
| Skype for State Phones      | 4 |
| Whatsapp for State Phones   | 4 |
| Section 3 – Work Management |   |
| SafeMeasures                |   |
| Section 4 – Productivity    | 6 |
| OneDrive                    | 6 |
| SharePoint                  | 6 |
| Planner                     | 6 |
| OneNote                     | 6 |
| MyAnalytics                 | 6 |
| Microsoft Suite             | 6 |
| Section 5 – Surveys         | 7 |
| Microsoft Forms             |   |
| Survey Monkey               | - |

# **SECTION 1 – myNEWJERSEY**

<u>myNewJersey</u> provides access to online information that has been authorized specifically for state workers.

Note: MyNewJersey has a feature that allows your browser to be remembered so you are not prompted to enter a multi-factor authentication (MFA) code every time you log in. If you would like to utilize this feature, please click "Yes" when prompted. Your browser will be remembered for two weeks unless you login with another browser within that timeframe, prompting a new MFA code.

| Technology/Application                                   | Capabilities                                                                                                    | DCF Considerations                                                               |  |  |  |
|----------------------------------------------------------|----------------------------------------------------------------------------------------------------|----------------------------------------------------------------------------------|--|--|--|
| eCats<br>laCats                                          | You can fill in your timesheet and approve timesheets assigned to you from any internet-connected device using myNewJersey.                                                                                                    |                                                                                  |  |  |  |
| Resources: eCats has its own co                          | Resources: eCats has its own contact support that can be reached at <a href="mailto:ecatssupport@dcf.nj.gov">ecatssupport@dcf.nj.gov</a> .                                                                                                    |                                                                                  |  |  |  |
| <u>ePAR</u>                                              | Fill in and approve performance assessments using <u>myNewJersey</u> .                                                                                                    |                                                                                  |  |  |  |
| ePAR                                                     |                                                                                                    |                                                                                  |  |  |  |
| Resources: <u>ePAR User Guide</u>                        |                                                                                                    |                                                                                  |  |  |  |
| NJSPIRIT<br>SPIRIT                                       | NJ SPIRIT is a comprehensive, automated case management tool that integrates various aspects of case practice in a single statewide system, including intake, investigation, case planning, case recording, resource management, service delivery tracking, and financial management. You can access it from the <u>myNewJersey</u> desktop. | Must have an existing NJSPIRIT account to access through the MyNewJersey portal. |  |  |  |
| DCF Connex  salesforce  Resources: Trailhead - The fun y | DCF Connex is a web-based data management system for DCF contracted providers.  It currently collects data for 4 programs in Family and Community Partnerships and the Division on Women. You can access it from the myNewJersey desktop.                                                                                                    | You must have an account setup to<br>access this data system.                    |  |  |  |

### **SECTION 2 – COMMUNICATION**

Applications that support effective communication and collaboration with your colleagues while working remotely.

|                                                                         |                                                                                                    | That your coneagues write working remotery.                                                                                                    |  |  |
|-------------------------------------------------------------------------|----------------------------------------------------------------------------------------------------|----------------------------------------------------------------------------------------------------|--|--|
| Technology/Application                                                  | Capabilities                                                                                                    | DCF Considerations                                                                                                    |  |  |
| Microsoft Teams                                                         | An application that facilitates remote teamwork and collaboration in real time.  Private and group Instant messaging (chat)  Video conferencing  Virtual meetings  Document Collaboration Links to other Office 365 apps (Planner, Outlook, SharePoint, etc.) | <ul> <li>To add a new "Team", you need to reach out to DCF IT to do so.         <ul> <li>You can still use Teams to chat, host meetings, share files etc. without being on a "Team".</li> </ul> </li> <li>Certain functions of Teams are not available to DCF organizations (i.e. having private channels, email alerts for planner tasks, allowing external users join virtual meetings by dialing a number, etc.)</li> <li>If you have a state issued phone, IT recommends you use this device to download the Teams app – if you are in need of a phone to conduct work remotely, you can request this need through IT by putting a ticket in.</li> </ul> |  |  |
| DCF's Office                                                            | e of IT continues to explore other video                                                                                                    | conferencing applications.                                                                                                    |  |  |
| Resources: DCF Teams Access 6                                           | Guide, Microsoft Teams Cheat Sheet, YouTube                                                                                                    | e - Learn Microsoft Teams in 7 Minutes, YouTube                                                                                                    |  |  |
| - How to Use N                                                          | licrosoft Teams for Collaboration & Documen                                                                                                    | t Sharing, <u>Teams Video Training</u>                                                                                                    |  |  |
| Outlook & Encrypted                                                     | A personal information manager, primarily                                                                                                    | Emails from external organizations                                                                                                    |  |  |
| Emails                                                                  | <ul><li>email.</li><li>Access to email anywhere through the</li></ul>                                                                                                    | (especially encrypted) are sometimes blocked from entering the inbox                                                                                                    |  |  |
| <u> </u>                                                                | internet browser                                                                                                    | ("quarantined") and you must release                                                                                                    |  |  |
|                                                                         | <ul> <li>Encrypted Email for sharing sensitive information with external organizations.</li> <li>Calendar &amp; meeting invitations.</li> <li>Assign tasks to other DCF employees.</li> </ul>                                                                 | them to your inbox.                                                                                                    |  |  |
| Resources: NJSPIRIT email instr                                         | uctions, <u>Microsoft Outlook Cheat Sheet</u>                                                                                                    |                                                                                                    |  |  |
| Skype for State                                                         | The Skype application has been approved                                                                                                    | You must have a DCF-issued phone to                                                                                                    |  |  |
| <u>Phones</u>                                                           | for installation and use on your state issued smartphone to facilitate video conferencing with clients.                                                                                                    |                                                                                                    |  |  |
| S                                                                       |                                                                                                    |                                                                                                    |  |  |
| Resources: Skype for State Phones NJSPIRIT Helpdesk email instructions. |                                                                                                    |                                                                                                    |  |  |
| Whatsapp for State                                                      | The Whatsapp application has been                                                                                                    | You must have a DCF-issued phone                                                                                                    |  |  |
| Phones                                                                  | approved for installation and use on                                                                                                    | to use this application.                                                                                                    |  |  |
| THORES                                                                  | your state issued smartphone to facilitate video conferencing with                                                                                                    |                                                                                                    |  |  |
|                                                                         | clients.                                                                                                    |                                                                                                    |  |  |
| Resources: Whatsapp for State                                           | Phones NJSPIRIT Helpdesk email instructions.                                                                                                    |                                                                                                    |  |  |

# SECTION 3 — WORK MANAGEMENT Application that support effective ways to supervise your staff while working remotely. Technology/Application Capabilities DCF Considerations A software application that feeds data from NJSPIRIT into a user-friendly reporting system. • Frontline caseworkers, supervisors, and managers throughout the agency use SM to guide workflow, track timely data entry, data quality, and measure results. Resources: IT Resources and Instructions.

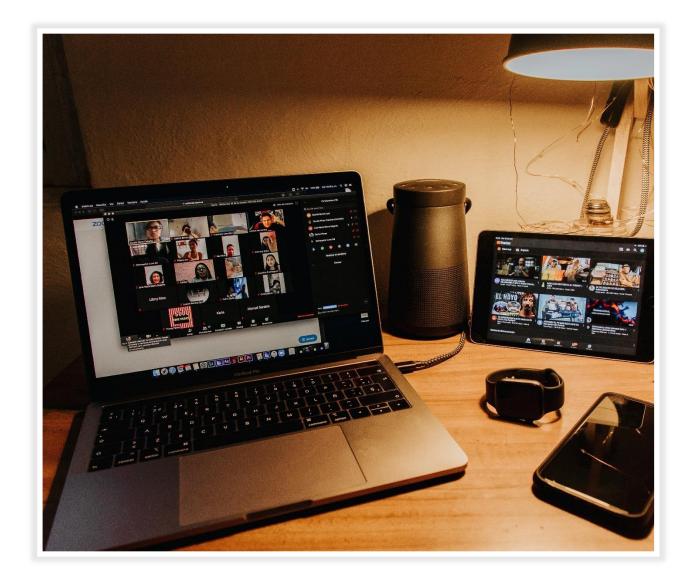

### SECTION 4 – PRODUCTIVITY Applications that support effective communication and collaboration with your colleagues while working remotely. **Technology/Application DCF Considerations Capabilities** A web-based application to store personal • Files can only be shared with OneDrive other DCF employees. Share files with individuals to either view OneDrive and/or edit. Resources: RER OneDrive Instructions, Microsoft OneDrive Cheat Sheet, OneDrive Video Training Share and manage content to facilitate • Files can only be shared with SharePoint teamwork. other DCF employees. • Share files with individuals to either view and/or edit. · Access and manage files shared in Microsoft Teams. Resources: Microsoft SharePoint Cheat Sheet, SharePoint Video Training An organization tool to stay up to date with • DCF is not an organization that Planner current projects. can receive a notification when a task is assigned to you - to Create project plans. Organize, assign, and prioritize tasks. ensure you are not missing out on an urgent task, you must Automated report to track progress. check the planner. Resources: Sign in to Microsoft Planner, Planner Video Training An application used to electronically take OneNote notes for collecting, organizing, and sharing digital information. • Integrates with Outlook. Share notes with others. Resources: Microsoft OneNote Cheat Sheet, OneNote Video Training A great application to track your work habits *MyAnalytics* while you are participating in remote work. • MyAnalytics offers insights into your meetings, email, and focus hours. MyAnalytics Resources: Why use MyAnalytics?, MyAnalytics Dashboard Ability to install the following Microsoft • To download the Microsoft Microsoft Suite applications for free onto your personal applications, you must be logged computer: into www.office.com with your Office Word DCF credentials. PowerPoint W X PPON Excel **Resources:** RER Download Instructions

| SECTION 5 — SURVEYS  Applications that help you to collect data from stakeholders.                                           |                                                                                                    |                                                                                                    |  |  |
|----------------------------------------------------------------------------------------------------|----------------------------------------------------------------------------------------------------|----------------------------------------------------------------------------------------------------|--|--|
| Technology/<br>Application                                                                                                   | Capabilities                                                                                                    | DCF Considerations                                                                                                    |  |  |
| Microsoft Forms                                                                                                    | Easily create surveys, quizzes, and polls for any audience.                                                                                                    | Can be used internally or you can send a link to anyone.                                                                                                    |  |  |
| Resources: Intro to Micro                                                                                                    | osoft Forms, Microsoft Forms Qu                                                                                                    | ick Start                                                                                                    |  |  |
| Survey Monkey  SurveyMonkey                                                                                                  | Easily create surveys, quizzes, and polls for any audience.  • Gather feedback via weblink, email, mobile chat, social media, and more.  • Automatically analyze your results and get powerful analysis features. | <ul> <li>SurveyMonkey can only be used ona limited number of devices at the same time, and security features require a code to log in on a new device.</li> <li>Codes are managed by a representative for your office. See below for your contact's information.</li> </ul> |  |  |
| Resources: Survey Monk                                                                                                    | ey Help Center, How to Create a                                                                                                    | Survey                                                                                                    |  |  |
| If you need assist                                                                                                    | ance regarding Survey Monk                                                                                                    | ey, email your corresponding contact below:                                                                                                    |  |  |
| Office of Quality (QR, SCR, Adolescent and<br>Federal Reviews)                                                               |                                                                                                    | Oluremi.Olabinjo@dcf.nj.gov                                                                                                    |  |  |
| <ul> <li>DCP&amp;P (PIP)</li> <li>Central Office (Adoption/Subsidy, Office of<br/>Resource Families, IAIU)</li> </ul>        |                                                                                                    | Oluremi.Olabinjo@dcf.nj.gov                                                                                                    |  |  |
| <ul> <li>Research, Evaluation and Reporting</li> <li>Family and Community Partnerships</li> <li>Division on Women</li> </ul> |                                                                                                    | <u>Dawn.Deluca@dcf.nj.gov</u> and <u>Erin.Sims@dcf.nj.gov</u>                                                                                                    |  |  |
| <ul><li>Commissioner's Office</li><li>Communication</li><li>Facilities</li></ul>                                             |                                                                                                    | Jason.Butkowski@dcf.nj.gov                                                                                                    |  |  |
| Office of Strategic Development                                                                                              |                                                                                                    | Elba.Hinestroza@dcf.nj.gov                                                                                                    |  |  |
| Office of Training and Professional     Development                                                                          |                                                                                                    | Joseph.Spilatore@dcf.nj.gov                                                                                                    |  |  |

Development

• Other

Oluremi.Olabinjo@dcf.nj.gov